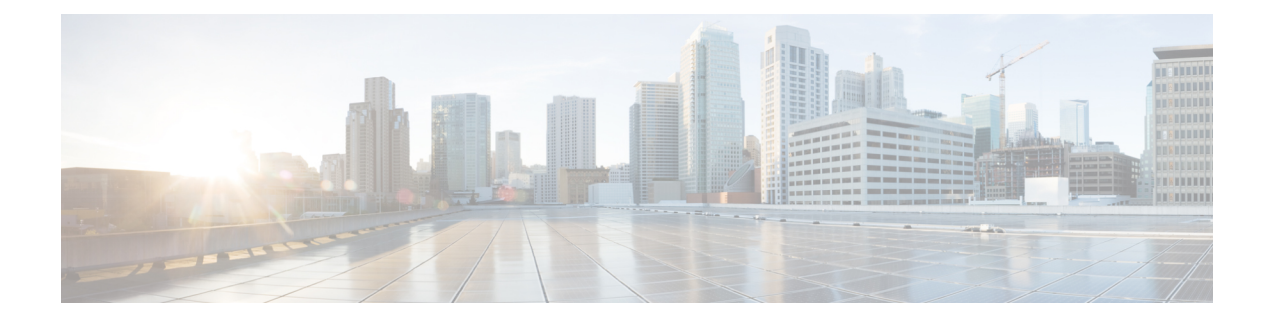

# **Serviceability, Logging, Monitoring, and Metrics**

- [Configure](#page-0-0) Logging, on page 1
- Capture Call Detail [Records,](#page-5-0) on page 6
- Configure Alarm-Based Email [Notifications,](#page-9-0) on page 10
- System Metrics [Collection,](#page-12-0) on page 13

# <span id="page-0-0"></span>**Configure Logging**

Expressway provides syslogging features for troubleshooting and auditing purposes. The Event Log is a rotating local log that records information about things like calls, registrations, and messages sent and received.

To configure Expressway logging options, go to **Maintenance** > **Logging**. From the **Logging** page you can do the following tasks:

- Specify the Change the Event Log [Verbosity](#page-0-1) to change the depth of event information recorded locally
- Toggle Media [Statistics](#page-4-0) Logging for Calls
- Toggle Capture Call Detail [Records](#page-5-0)
- Toggle [Certificate-Compliant](#page-2-0) Logging
- Define one or more [Publishing](#page-2-1) Logs to Remote Syslog Servers addresses
- Filter by severity the events sent to each remote syslog server
- Toggle How to Configure System Metrics Collection [\(collected\)](#page-13-0)

### <span id="page-0-1"></span>**Change the Event Log Verbosity**

You can optionally control the local log verbosity by setting the **Local event log verbosity** between 1 and 4. All events have an associated level in the range 1-4, with Level 1 Events considered the most important.

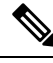

**Note**

Logging at level 3 or level 4 is not recommended for normal operation, because such detailed logging may cause the 2GB log to rotate too quickly. However, you may need to record this level of detail for troubleshooting.

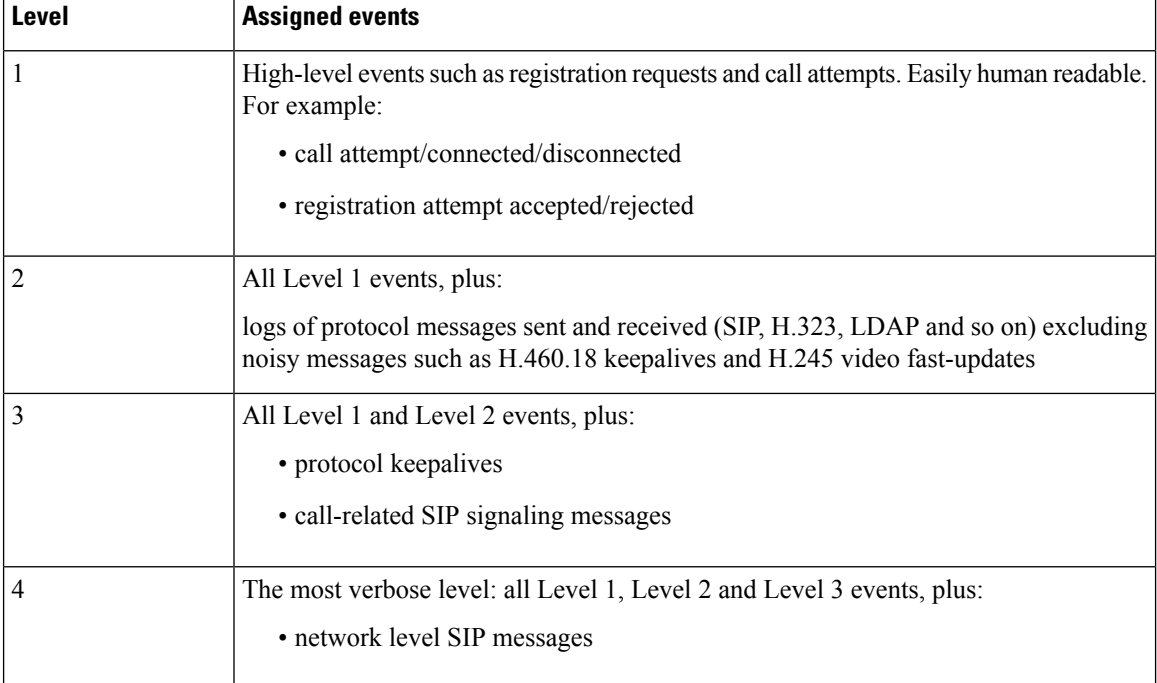

Events are always logged locally - to the Event Log - regardless of whether or not remote logging is enabled. The table gives an overview of the levels assigned to different events:

Changesto the log level affect both the Event Log that you view through the web interface, and the information that is copied to any remote log server. Changes are not retrospective and only affect what is logged after the change.

Expressway uses the following facilities for local logging. The software components / logs that map to the (local) facilities are emphasized:

- $\cdot$  0 (kern)
- 3 (daemon)
- 16 (local0) *Administrator*
- 17 (local1) *Config*
- 18 (local2) *Mediastats*
- 19 (local3) *Apache error*
- 20 (local4) *etc/opt/apache2*
- 21 (local5) *Developer*
- 22 (local6) *Network*

The [Events](exwy_b_cisco-expressway-administrator-guide-x15_chapter24.pdf#nameddest=unique_169) and levels section has a complete list of all events that are logged by the Expressway, and the level at which they are logged.

Ш

### <span id="page-2-0"></span>**Certificate-Compliant Logging**

In some environments you may want to ensure that the Expressway logs are compliant with the requirements of your security certification. There is a trade-off between security and the purpose of the logs for diagnostics, and in the certification-compliant modes it may be impossible to establish the exact cause of a problem call.

### **How to Configure Certification-compliant Logging**

#### **Step 1** Go to **Maintenance** > **Logging**.

**Step 2** In the **Logging options** section, set the **Certification logging** mode to one of the following:

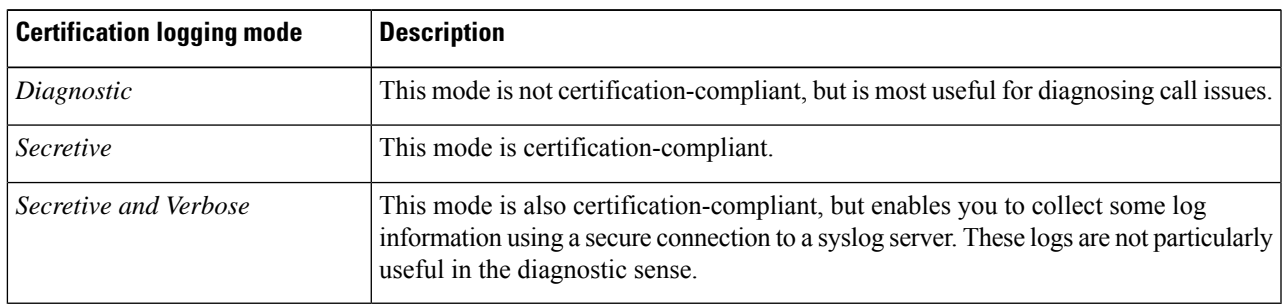

### <span id="page-2-1"></span>**Publishing Logs to Remote Syslog Servers**

Syslog is a convenient way to aggregate log messages from multiple systems to a single location. This is particularly recommended for peers in a cluster.

- You can configure the Expressway to publish log messages to up to 4 remote syslog servers.
- The syslog servers must support one of the following standard protocols:
	- BSD (as defined in RFC [3164\)](http://tools.ietf.org/html/rfc3164)
	- IETF (as defined in RFC [5424\)](http://tools.ietf.org/html/rfc5424)

#### **Configuring Remote Syslog Servers**

**Note**

• The **Filter by Keywords** option is applied to messages already filtered by severity.

- You can use up to five keywords, which includes groups of words (for example "login successful"), separated by commas.
- You can use a maximum of 256 characters in the keyword search.
- We recommend that you search for the most relevant keywords first to avoid any impact on system performance. This ensures the system pushes the relevant log messages to the syslog server at the earliest opportunity.
- **Step 1** Go to **Maintenance** > **Logging**, and enter the IP addresses or Fully Qualified Domain Names (FQDNs) of the **Remote syslog servers** to which this system will send log messages.
- **Step 2** Click on the **Options** button for each server.
- **Step 3** Specify the **Transport** protocol and **Port** you wish to use. If you choose to use TLS, you will see the option to enable Certificate Revocation List (CRL) checking for the syslog server.
- **Step 4** In the **Message Format** field, select the writing format for remote syslog messages. The default is *Legacy BSD*.
- **Step 5** Use the **Filter by Severity** option to select how much detail to send. The Expressway sends messages of the selected severity and all of the more severe messages.
- **Step 6** Use the **Filter by Keywords** option if you only want to send messages with certain keywords.
- **Step 7** Click **Save**.

#### **Typical Values Used**

The following table should help you select the format that best matches your logging server(s) and network configuration and shows the typical values used.

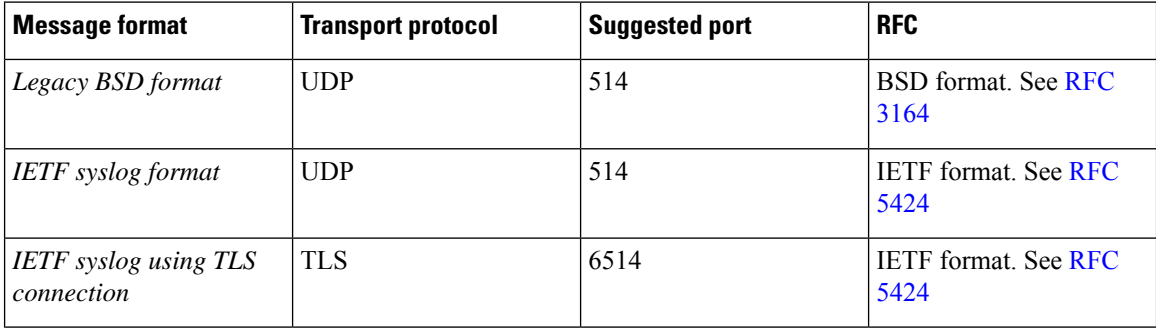

#### **Table 1: Syslog message formats**

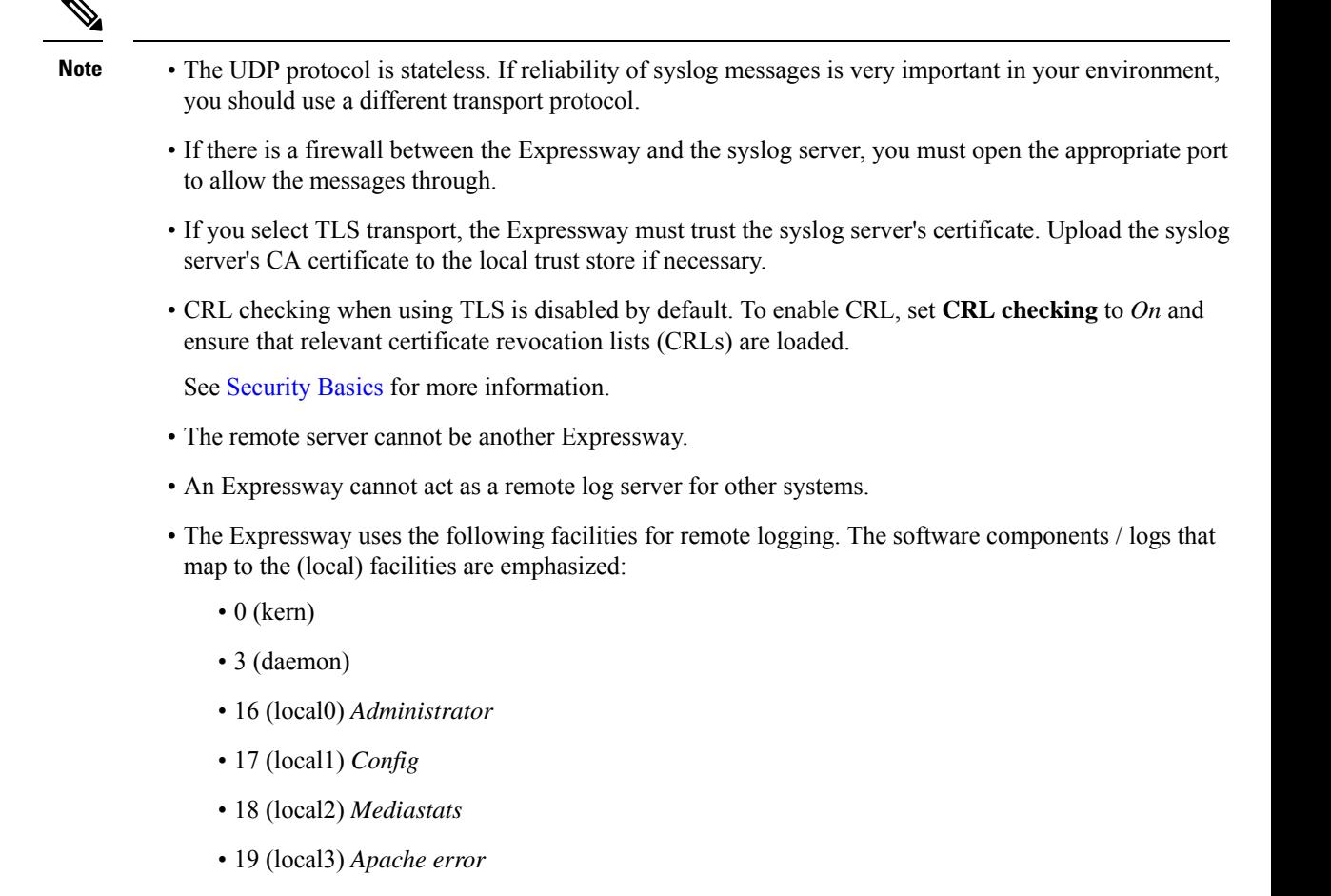

- 20 (local4) *etc/opt/apache2*
- 21 (local5) *Developer*
- 22 (local6) *Network*

## <span id="page-4-0"></span>**Media Statistics Logging for Calls**

### **How to Enable Media Statistics**

To optionally enable media statistics collection on the Expressway, go to **Maintenance** > **Logging** and set **Media statistics** to *On*. The system starts logging media statistics for each call, to the local hard disk in **/mnt/harddisk/log**. Up to 200 files of 10MB each are stored, and the oldest is deleted when file 200 is full.

The media statistics collected include packets forwarded, packets lost, jitter, media type, codec, and actual bitrate.

Media statistics are also published as syslog messages. While Media statistics logging is on, the Expressway publishes statistics using facility 18 (local2) to all remote syslog servers you have configured. The message severity is *Informational* but the media statistics messages are published irrespective of severity filter settings.

# <span id="page-5-0"></span>**Capture Call Detail Records**

Subject to enabling the service (which is off by default) Expressway can optionally capture CDRs. The CDRs are stored locally for seven days, and, if you use remote logging, can also be published as syslog messages.

### **How to Configure CDRs**

To configure CDRs on Expressway:

**Step 1** Go to **Maintenance** > **Logging**.

**Step 2** In the **Logging Options** section, set the **Call Detail Records** field to the required option:

- *Services and Logging* The CDRs are stored locally for 7 days and then deleted. The records are accessible from the local Event Log, and are also sent as INFO messages to your syslog host if external logging is enabled.
- *Service Only* The CDRs are stored locally for 7 days and then deleted. The records are not accessible through the web user interface. The CDRs can only be read via the REST API.
- *Off* CDRs are not logged locally. This is the default setting.

### **CDR Properties**

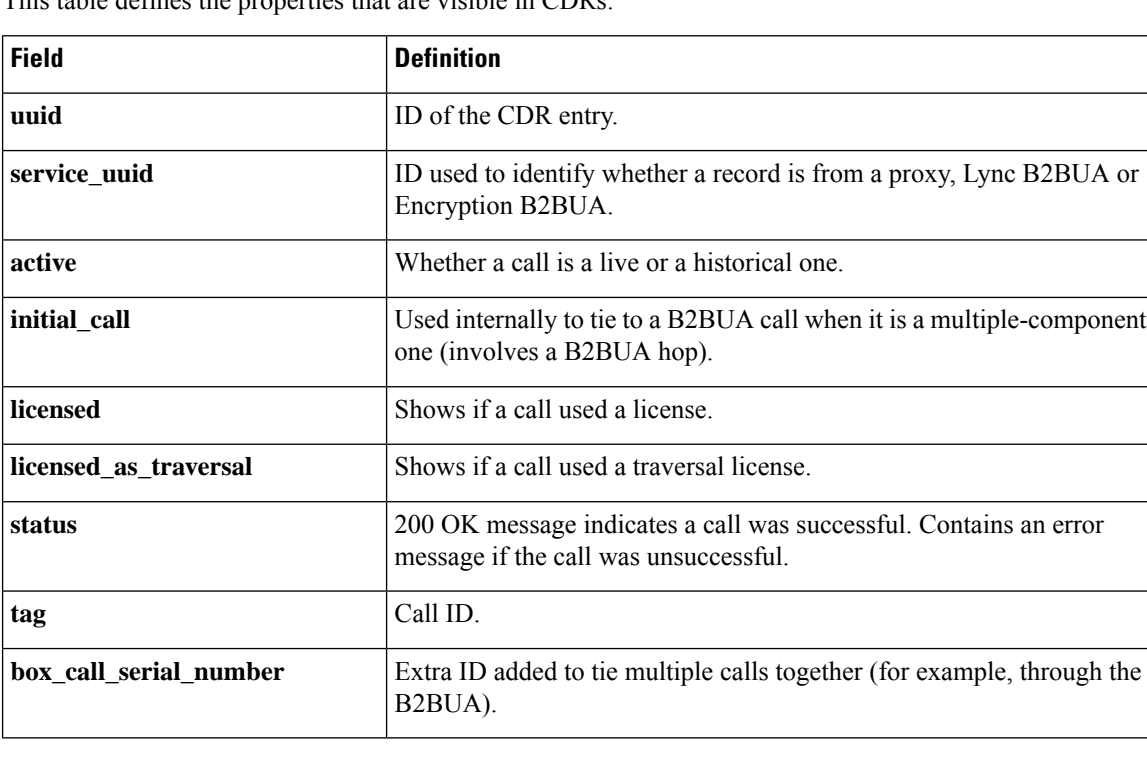

This table defines the properties that are visible in CDRs:

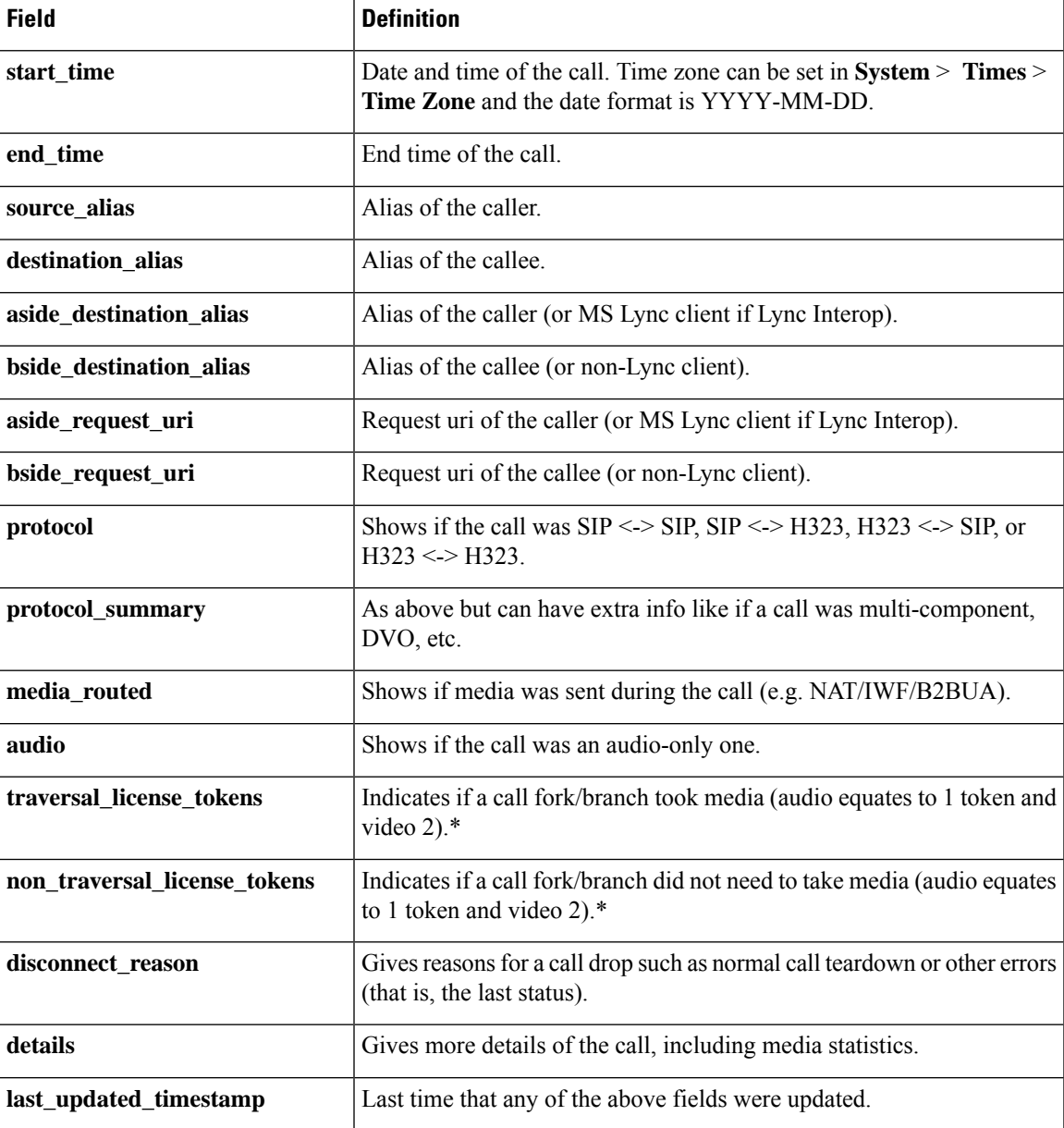

\* Once a call is set up only one of these entries will have a non-zero value ( i.e. only for the answered fork/branch).

### **APIs to Access CDRs**

You can use the following secure REST APIs to gather CDRs:

- get\_all\_records (returns all records up to seven days old).
- get\_records\_for\_interval (returns records from during the time specified).
- get\_records\_for\_filter (filters results using any combination).
- get\_all\_csv\_records (returns all records up to seven days old in csv format).

Ú

**Important** The call history is stored locally for seven days only, and is deleted automatically.

To access the desired API use the following URL:

[https://%3CExpressway\\_IP%3E/api/external/callusage/%3CAPI%3E](https://%3CExpressway_IP%3E/api/external/callusage/%3CAPI%3E)

#### **API examples**

• [http://%3CExpressway\\_IP%3E/api/external/callusage/get\\_all\\_records](http://%3CExpressway_IP%3E/api/external/callusage/get_all_records)

```
• http://<Expressway_IP>/api/external/callusage/
 get records for interval?fromtime=<fromtime>&totime=<to time>
```
#### for example,

```
https://203.0.113.17/api/external/callusage/
get records for interval?fromtime=2014-05-09 2000:00:00&totime=
2014-05-10 2000:00:00
```
#### **Input Parameters**

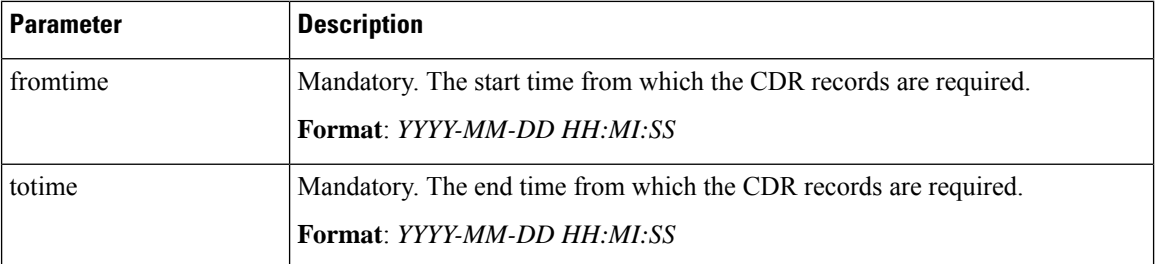

• http://<Expressway\_IP>/api/external/callusage/

get records for interval?fromtime=<fromtime>&totime=<to time>

#### for example,

```
https://203.0.113.17/api/external/callusage/
get records for interval?fromtime=2014-05-09 2000:00:00&totime=
2014 - 05 - 10 2000:00:00
```

```
• http://<Expressway_IP>/api/external/callusage/
 get records for filter?uuid=<uuid>&src_alias=<src_alias>
 &dest_alias=<dest_alias>&protocol=<protocol>
```
#### for example,

```
https://203.0.113.17/api/external/callusage/
get_records_for_filter?uuid=6e3b5a8a-346c-421b-aa2e-f4409c43a81a
&src_alias=TC149-057-h323@domain.com&dest_alias=
TC149-065-h323@domain.com&protocol=H323 <-> H323
```
#### **Input Parameters**

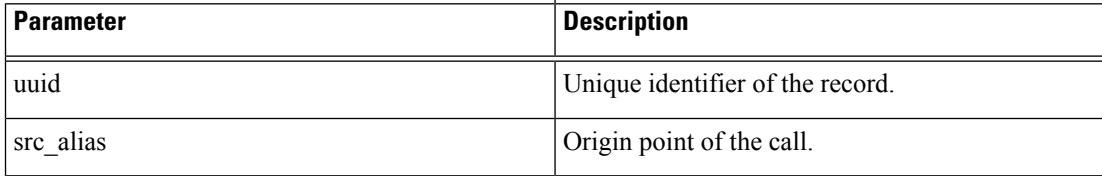

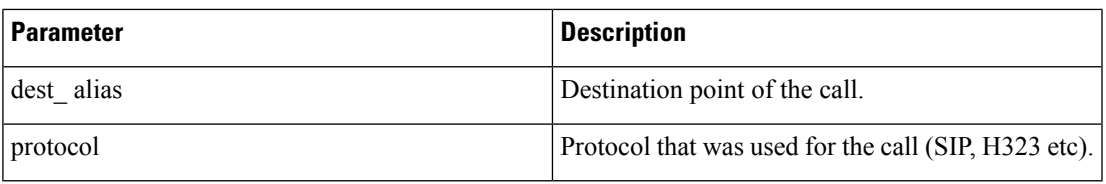

• [http://%3CExpressway\\_IP%3E/api/external/callusage/get\\_all\\_csv\\_records](http://%3CExpressway_IP%3E/api/external/callusage/get_all_csv_records)

### **CDR Examples**

#### **Sample CDR**

This sample CDR applies to all APIs except csv:

[{"initial\_call": "false", "protocol": "SIP <-> SIP", "protocol\_summary": "", "disconnect\_reason": "200 OK", "licensed": "false", "tag": "b8d52a60-16a1-4bdb-be93-f5a675408811", "aside\_request\_uri": "",

"box\_call\_serial\_number": "22cd0e7d-c498-4068-9239-624038fe5130", "source\_alias":

"sip:10000005@10.196.4.82", "uuid": "800fe013-83f4-4094-a5e6-e2f9489912e2", "last\_updated\_timestamp": 1444725389, "details": "{\"Call\":{\"SerialNumber\":

\"800fe013-83f4-4094-a5e6-e2f9489912e2\",\"BoxSerialNumber\":

\"22cd0e7d-c498-4068-9239-624038fe5130\",\"Tag\": \"b8d52a60-16a1-4bdb-be93-f5a675408811\",\"State\": \"Disconnected\",\"StartTime\": \"2015-10-13 01:36:26.485636\",\"InitialCall\": \"False\",\"Licensed\": \"False\",\"LicensedAsTraversal\": \"False\",\"SourceAlias\":

\"sip:10000005@10.196.4.82\",\"DestinationAlias\": \"sip:10000010@cucm-82\",\"ToLocalB2BUA\":

\"False\",\"Audio\": \"False\",\"License\":{\"Traversal\": \"0\",\"NonTraversal\": \"0\",\"DemotedTraversal\": \"0\",\"CollaborationEdge\": \"0\",\"Cloud\": \"0\"},\"Duration\": \"3\",\"Legs\":[{\"Leg\":{\"Protocol\":

\"SIP\",\"SIP\":{\"Address\": \"10.196.4.61:5073\",\"Transport\": \"TLS\",\"Aliases\":[{\"Alias\":{\"Type\": \"Url\",\"Origin\": \"Unknown\",\"Value\":

\"sip:10000005@10.196.4.82\"}}]},\"Targets\":[{\"Target\":{\"Type\": \"Url\",\"Origin\":

\"Unknown\",\"Value\": \"sip:10000010@10.196.4.116\"}}],\"BandwidthNode\":

\"DefaultZone\",\"EncryptionType\": \"AES\",\"Cause\": \"200\",\"Reason\": \"OK\"}},{\"Leg\":{\"Protocol\": \"SIP\",\"SIP\":{\"Address\": \"10.196.4.71:7001\",\"Transport\": \"TLS\",\"Aliases\":[{\"Alias\":{\"Type\": \"Url\",\"Origin\": \"Unknown\",\"Value\":

\"sip:10000010@cucm-82\"}}]},\"Source\":{\"Aliases\":[{\"Alias\":{\"Type\": \"Url\",\"Origin\":

\"Unknown\",\"Value\": \"10000005@10.196.4.82\"}}]},\"BandwidthNode\":

\"Traversal-zone\",\"EncryptionType\": \"AES\",\"Cause\": \"200\",\"Reason\":

\"OK\"}}],\"Sessions\":[{\"Session\":{\"Status\": \"Completed\",\"MediaRouted\": \"False\",\"CallRouted\": \"True\",\"Participants\":{\"Leg\": \"1\",\"Leg\": \"2\",\"Incoming\":{\"Leg\": \"1\"},\"Outgoing\":{\"Leg\": \"2\"}}}}],\"EndTime\": \"2015-10-13 01:36:29.745651\"}}", "status": "Disconnected", "destination\_alias": "sip:10000010@cucm-82", "licensed as traversal": "false", "service uuid":

"e6723fd0-5ca2-11e1-b86c-0800200c9a66", "start\_time": "2015-10-13 01:36:26.485636",

"traversal\_license\_tokens": 0, "bside\_destination\_alias": "", "active": "false", "media\_routed": "false", "aside\_destination\_alias": "", "non\_traversal\_license\_tokens": 0, "bside\_request\_uri": "", "end\_time": "2015-10-13 01:36:29.745651", "audio": "false"}]

#### **Sample csv CDR**

```
uuid, service_uuid, active, initial_call, licensed, licensed_as_traversal,
status,tag, box call serial number, start time, end time, source alias,
destination alias, aside destination alias, bside destination alias,
aside request uri, bside request uri, protocol summary, protocol,
```

```
disconnect_reason,details,last_updated_timestamp
800fe013-83f4-4094-a5e6-e2f9489912e2,e6723fd0-5ca2-11e1-
b86c-0800200c9a66,false,false,false,false,Disconnected,b8d52a60-16a1-
4bdb-be93-f5a675408811,22cd0e7d-c498-4068-9239-624038fe5130,2015-10-
13 01:36:26.485636,2015-10-13
01:36:26.485636,2015-10-13 01:36:29.745651,sip:10000005@10.196.4.82,sip:10000010@cucm-82,,,,,,SIP
<-> SIP,false,false,0,0,200 OK,"{""Call"":{""SerialNumber"":
""800fe013-83f4-4094-a5e6-e2f9489912e2"",""BoxSerialNumber"":
""22cd0e7d-c498-4068-9239-624038fe5130"",""Tag"": ""b8d52a60-16a1-4bdb-be93-f5a675408811"",""State"":
""Disconnected"",""StartTime"": ""2015-10-13 01:36:26.485636"",""InitialCall"": ""False"",""Licensed"":
""False"",""LicensedAsTraversal"": ""False"",""SourceAlias"":
""sip:10000005@10.196.4.82"",""DestinationAlias"": ""sip:10000010@cucm-82"",""ToLocalB2BUA"":
""False"",""Audio"": ""False"",""License"":{""Traversal"": ""0"",""NonTraversal"":
""0"",""DemotedTraversal"": ""0"",""CollaborationEdge"": ""0"",""Cloud"": ""0""},""Duration"":
""3"",""Legs"":[{""Leg"":{""Protocol"": ""SIP"",""SIP"":{""Address"": ""10.196.4.61:5073"",""Transport"":
""TLS"",""Aliases"":[{""Alias"":{""Type"": ""Url"",""Origin"": ""Unknown"",""Value"":
""sip:10000005@10.196.4.82""}}]},""Targets"":[{""Target"":{""Type"": ""Url"",""Origin"":
""Unknown"",""Value"": ""sip:10000010@10.196.4.116""}}],""BandwidthNode"":
""DefaultZone"",""EncryptionType"": ""AES"",""Cause"": ""200"",""Reason"":
""OK""}},{""Leg"":{""Protocol"": ""SIP"",""SIP"":{""Address"": ""10.196.4.71:7001"",""Transport"":
""TLS"",""Aliases"":[{""Alias"":{""Type"": ""Url"",""Origin"": ""Unknown"",""Value"":
""sip:10000010@cucm-82""}}]},""Source"":{""Aliases"":[{""Alias"":{""Type"": ""Url"",""Origin"":
""Unknown"",""Value"": ""10000005@10.196.4.82""}}]},""BandwidthNode"":
""Traversal-zone"",""EncryptionType"": ""AES"",""Cause"": ""200"",""Reason"":
""OK""}}],""Sessions"":[{""Session"":{""Status"": ""Completed"",""MediaRouted"": ""False"",""CallRouted"":
""True"",""Participants"":{""Leg"": ""1"",""Leg"": ""2"",""Incoming"":{""Leg"":
""1""},""Outgoing"":{""Leg"": ""2""}}}}],""EndTime"": ""2015-10-13 01:36:29.745651""}}",1444725389
```
media routed, audio, traversal license tokens, non traversal license tokens,

# <span id="page-9-0"></span>**Configure Alarm-Based Email Notifications**

Expressway supports email-based notifications based on alarm severity and optionally by alarm ID. If configured, when an alarm is generated in the system an email notification issent to the configured destination address.For each alarm severity classification you can define a different email ID, to differentiate the urgency of the notification. Multiple email IDs can be configured for alarms of the same severity.

From X12.6.2 you can also direct notifications for a specific alarm ID to a particular email ID, or disable notifications for a specific alarm ID.

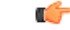

**Important** The maximum permitted length for email IDs is 256 characters.

This functionality is also available to U.S.-based customers who want to implement Kari's Law. When a 9-1-1 call is made which meets the criteria for direct 9-1-1 dialing through Expressway, an alarm of severity *Emergency* is generated, and (if configured) a notification will be sent to the email ID configured for the alarm severity *Emergency*.

Ш

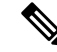

- You can configure Simple Mail Transfer Protocol (SMTP) server for implicit or explicit connections. This is the difference between the two connection types: **Note**
	- **Explicit mode** The client connects to the SMTP server first. Later the server **explicitly requests switching on TLS/SSL encryption**. The default ports are 25 and 587.
	- **Implicit mode** The client connects to the SMTP server. Soon after establishing the channel, the server switches on TLS/SSL encryption **implicitly**. The default TCP port is 465.

### **Before You Begin**

- You will need to provide SMTP server details to establish the connection for sending the email.
- Expressway only supports the TLS connection with the SMTP server.
- The SMTP server must be reachable from Expressway either directly or using an SMTP proxy. Using an HTTP proxy for SMTP is not supported.
- The source email and password are validated in the SMTP server before sending the mail.
- From X12.7, Expressway requires SMTP services to use TLS 1.2 certificate-based verification.
	- As the client validates the SMTP server certificate, its IP address and/or Fully Qualified Domain Name (FQDN) must be in the certificate's Common Names(CN)/Subject Alternative Names(SAN).
	- The SMTP server certificate issuer needs to be imported into the Expressway trusted Certificate Authority (CA) certificate list (**Maintenance** > **Security** > **Trusted CA Certificate**).

### **Process to Configure Alarm-Based Email Notifications**

- **Step 1** Go to **Maintenance** > **Email Notifications**.
- **Step 2** In the **Email notification** drop-down list, select *On*.

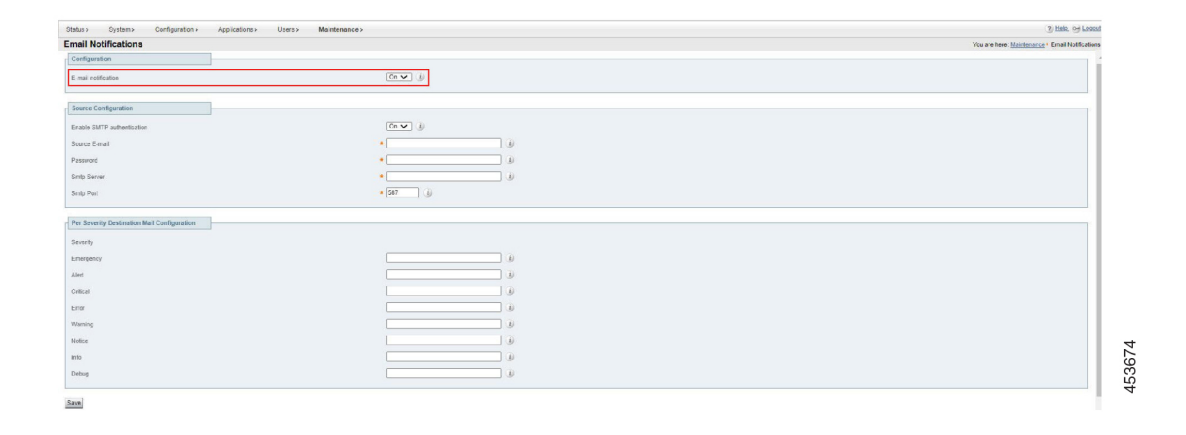

- **Step 3** In the **Source Configuration** section, enter the following information:
	- **EnableSMTP authentication** TheSMTPserver authentication is enabled (in *On* state) by default. The drop-down list allows you to toggle between *On* and *Off* state. It should be turned *Off* only if the User's SMTP server doesn't require authentication. Most of the Users require it.
	- Source email address from which notifications are sent to the configured destination address.
	- IP address or FQDN of the SMTP server to be used to send the notifications.
	- In the **Per Severity Destination Mail Configuration** section, enter the email address that you want to receive notifications for alarms of a given severity.
	- Click **Save**.

**Figure 1: Example configuration for email notifications**

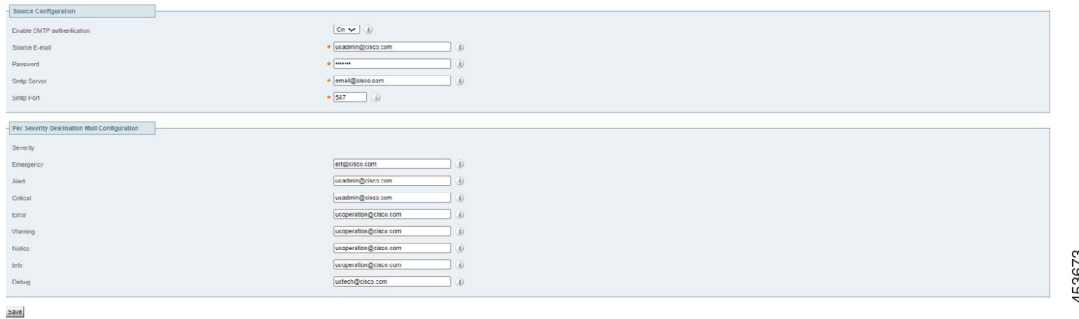

### **How to Customize Notifications - Disable or Send to an Email Address**

Optionally use this process to send notifications for a given alarm ID to a specific email address, or to disable notifications for a given alarm ID altogether. For example to send threshold warning alarms to a designated individual, or to stop notifications from an unwanted alarm.

- **Step 1** Go to the **Custom notifications** section of the **Email notifications** page. Here you can view, edit, and delete existing custom notifications, and add new ones.
- **Step 2** To create a customized notification:
	- **a.** Click **Add**.
	- **b.** Select the alarm ID you want to work with.
	- **c.** In the **Notification** drop-down select *Custom* to define an email destination for the selected alarm, or select *Disable* if you don't want emails to be sent for this alarm.
	- **d.** If you selected Custom, in the **Email** field type the destination email address to which the selected alarm notifications are to be sent.
	- **e.** Click **Save**.
- **f.** To test that the alarm notifications work as you intended:
	- **1.** Select the alarm to test from the **Select Alarm** dropdown.
	- **2.** Click the **Test Now** button.
	- **3.** Check that the email notification(s) received from the test are as expected.

### **Reducing Email Notifications**

The purpose of this improvement is to stop spamming the administrator with emails if, for some reason, multiple alarms are raised over a short period.

From X14.2, if the same alarm is raised two or more times within an hour, emails will be sent only once. If the same alarm gets lowered, and raised again, email will be sent, regardless of the time passed. Obviously, this only applies when the administrator has configured to receive email notifications on a device.

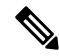

If an email is already sent for a specific alarm within the last one hour, the system must not send repeated email notifications. **Note**

Here are a few examples.

- **1. Example 1**
	- **a.** Alarm with ID 15000 gets raised at 14:00.
	- **b.** Email notification is configured and email is sent for the alarm with ID 15000.
	- **c.** The same alarm (with ID 15000) gets raised at 14:55, an email notification will not be sent as an hour has not passed. However, if the same alarm is raised at 15:01, an email notification is sent.

#### **2. Example 2**

- **a.** Alarm with ID 15000 gets raised at 14:00.
- **b.** Email notification is configured and email is sent for the alarm with ID 15000.
- **c.** The same alarm is lowered at 14:05.
- **d.** Alarm with ID 15000 gets raised again at 14:10.
- **e.** Email notification for alarm with ID 15000 is sent again.

# <span id="page-12-0"></span>**System Metrics Collection**

System Metrics Collection is a feature on Expressway that publishes system performance statistics, to allow remote monitoring of performance. Expressway collects statistics about the performance of the hardware, OS, and the application, and publishes these statistics to a remote host (typically a data analytics server) that

aggregates the data. You can configure this feature on Expressway through the web interface or the command line.

Configuration from one peer applies throughout the cluster, so if you are monitoring a cluster we recommend configuring System Metrics Collection on the primary peer. **Note**

Configuration is also required on the remote server. The collectd daemon must be running on the server, with the collectd network plugin configured to listen on an address that can be seen by the clients. The configuration details depend on your monitoring environment and are beyond the scope of this guide.

#### **How to use the collected data**

You can use tools such as [Circonus](http://www.circonus.com/lp/collectd/) and [Graphite](http://graphite.readthedocs.org/) to generate graphs and aggregate statistics, and to analyze performance, based on the data collected from Expressway. You can also use it to visualize trends and even to predict potential issues. Metrics that you can visualize include:

- Active calls per zone and by system
- Key process metrics: System CPU, user CPU, and memory usage of key processes
- Alarms

### <span id="page-13-0"></span>**How to Configure System Metrics Collection (collected)**

#### **Configure on Expressway**

Use this procedure to optionally configure Expressway from the web user interface, to collect statistics and publish them to a specified server.

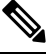

You need System Metrics Server IP Address to turn *ON* collectd from CLI (similar behavior as for Web User Interface). **Note**

- **Step 1** Log on to the Expressway and go to **Maintenance** > **Logging**.
- **Step 2** Toggle **System Metrics Collection** to *On*.
- **Step 3** Enter the **Collection server address**.

You can use IP address, hostname, or FQDN to identify the remote server.

- **Step 4** Change the default **Collection server port** (the listening port) if necessary if the collection server is listening on a non-default port.
- **Step 5** Change the default **Collection Interval** if necessary if your policy requires finer-grained metrics than the default interval of 60 seconds.
- **Step 6** Click **Save**.

#### **Examples of the CLI Commands to Configure Collectd**

If you prefer to use the CLI, these are examples of the relevant commands:

#### **Table 2: CLI commands to configure collectd**

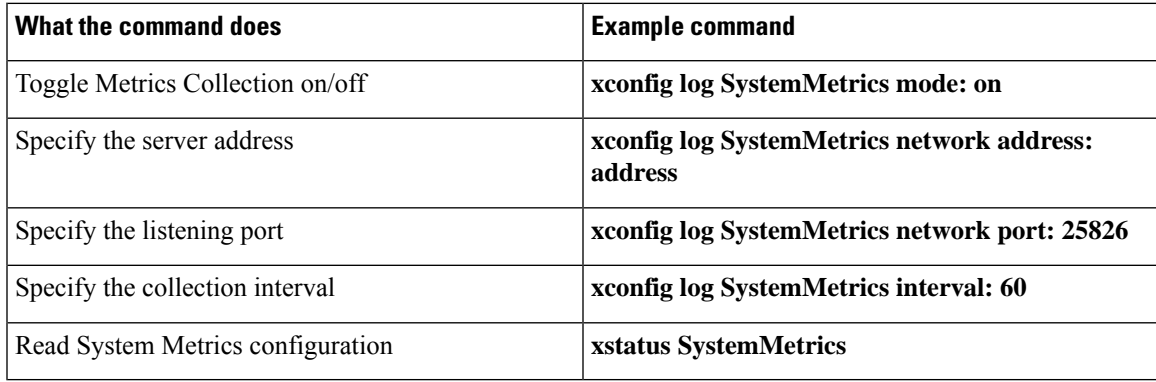

#### **Configure a Remote Server**

Selection and configuration of the server you use for data analytics in your environment is beyond the scope of this document. Circonus and Graphite are examples of applications that can handle collectd information. Your analytics tool must support receiving data from the collectd daemon. This daemon is running on the Expressway and pushes the metrics to your analytics server, using the collectd network plugin.

The network plugin implements the collectd binary [protocol](https://collectd.org/wiki/index.php/Binary_protocol) for data encapsulation. The analytics server must be able to parse and present this data. Your analytics server will probably have its own UI for configuring how it collects and shows the data, which could be based on collectd or an alternative software.

If you are using collectd on the analytics server, modify *collectd.conf* file so that the server:

• Listens for data from the collectd clients (such as Expressway). You need to enable the network plugin and configure the listen block with the server's IP address. For example:

```
<Plugin "network">
               Listen "198.51.100.15"
        </Plugin>
```
• Stores the data it receives in a human readable form (such as CSV files). You need to enable the csv plugin to tell it where to write the files. For example:

```
<Plugin "csv">
                DataDir "/var/lib/collectd/csv"
                StoreRates true
        </Plugin>
```
#### **More information**

- [https://collectd.org/wiki/index.php/Networking\\_introduction](https://collectd.org/wiki/index.php/Networking_introduction)
- [https://collectd.org/documentation/manpages/collectd.conf.5.shtml#plugin\\_network](https://collectd.org/documentation/manpages/collectd.conf.5.shtml#plugin_network)
- [https://collectd.org/wiki/index.php/Binary\\_protocol](https://collectd.org/wiki/index.php/Binary_protocol)
- <https://collectd.org/wiki/index.php/Plugin:CSV>
- [https://collectd.org/documentation/manpages/collectd.conf.5.shtml#plugin\\_csv](https://collectd.org/documentation/manpages/collectd.conf.5.shtml#plugin_csv)

#### **Troubleshooting**

To check whether Expressway is sending data, configure a TCP dump from the Expressway and check for packets sent to the address of the data analytics server. Go to **Maintenance** > **Diagnostics** > **Diagnostics logging**, check **Take tcpdump while logging** and start logging.

### **Metrics Collected from Expressway**

The following hardware statistics are monitored:

- aggregation-cpu-sum
- aggregation-cpu-average
- Per-core CPU usage for each core in the system
- df
- disk
- load
- protocols-Tcp
- protocols-Udp
- swap
- Users
- memory
- Uptime
- Process

The following application data is monitored by the custom exec-app plugin for collectd:

- gauge-active\_alarms is the count of active alarms on this Expressway
- gauge-active\_calls is the count of calls being handled by this Expressway
- gauge-<service name> is the status of each system service.
- gauge-<zone name>\_ActiveCalls counts the active calls in the named zone
- gauge-<zone name> BandwidthAllocated measures the total bandwidth allocated to the named zone
- gauge-<zone name>\_BandwidthLimit

Each of these metrics usesthe collectd GAUGE data source type, which allowsfree-form data. On the collection server, the full collectd value name will be shown, for example *collectdHostnamecollectd.exec-app.gauge-active\_calls*.

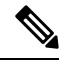

Zone names are user-configurable and may thus be in conflict with the naming schema for [collectd](https://collectd.org/wiki/index.php/Naming_schema) metrics. If your collection server is enforcing the schema, there is a chance that metrics from some zones will not be accepted. **Note**

#### **Data that's sent to the collection server**

The network plugin uses the collectd binary [protocol](https://collectd.org/wiki/index.php/Binary_protocol) to encapsulate numeric, string, and value data representing the monitored hardware resources and software processes. The plugin pushes the metrics data packets to the analytics server once every interval, using UDP 25826 by default. The analytics server parses and presents the data in human readable form.

If the analytics server is using the collectd network plugin and csv plugin, then the metrics are stored as small CSV files, using the metric name and timestamp to create the filename.For example, *gauge-H323-2015-05-21*

#### **collectd plugins**

These collectd plugins are implemented in Expressway:

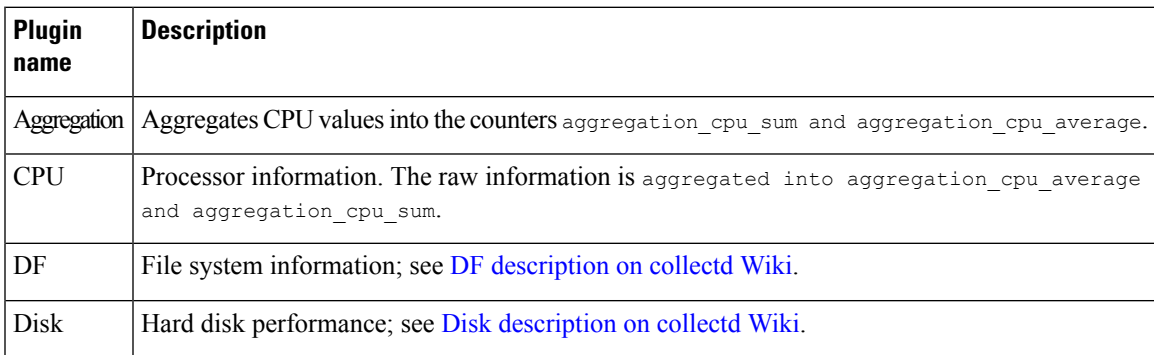

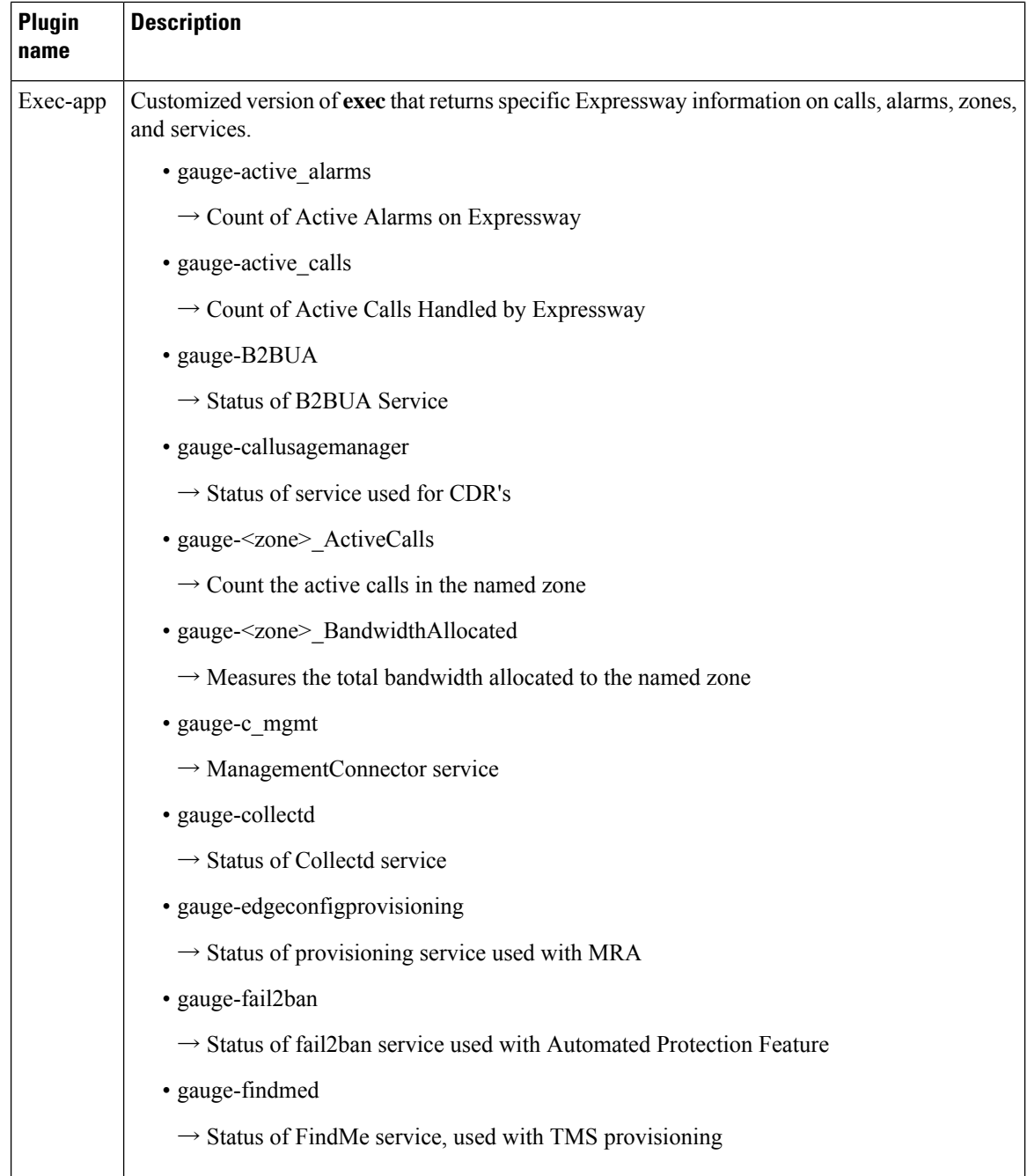

i.

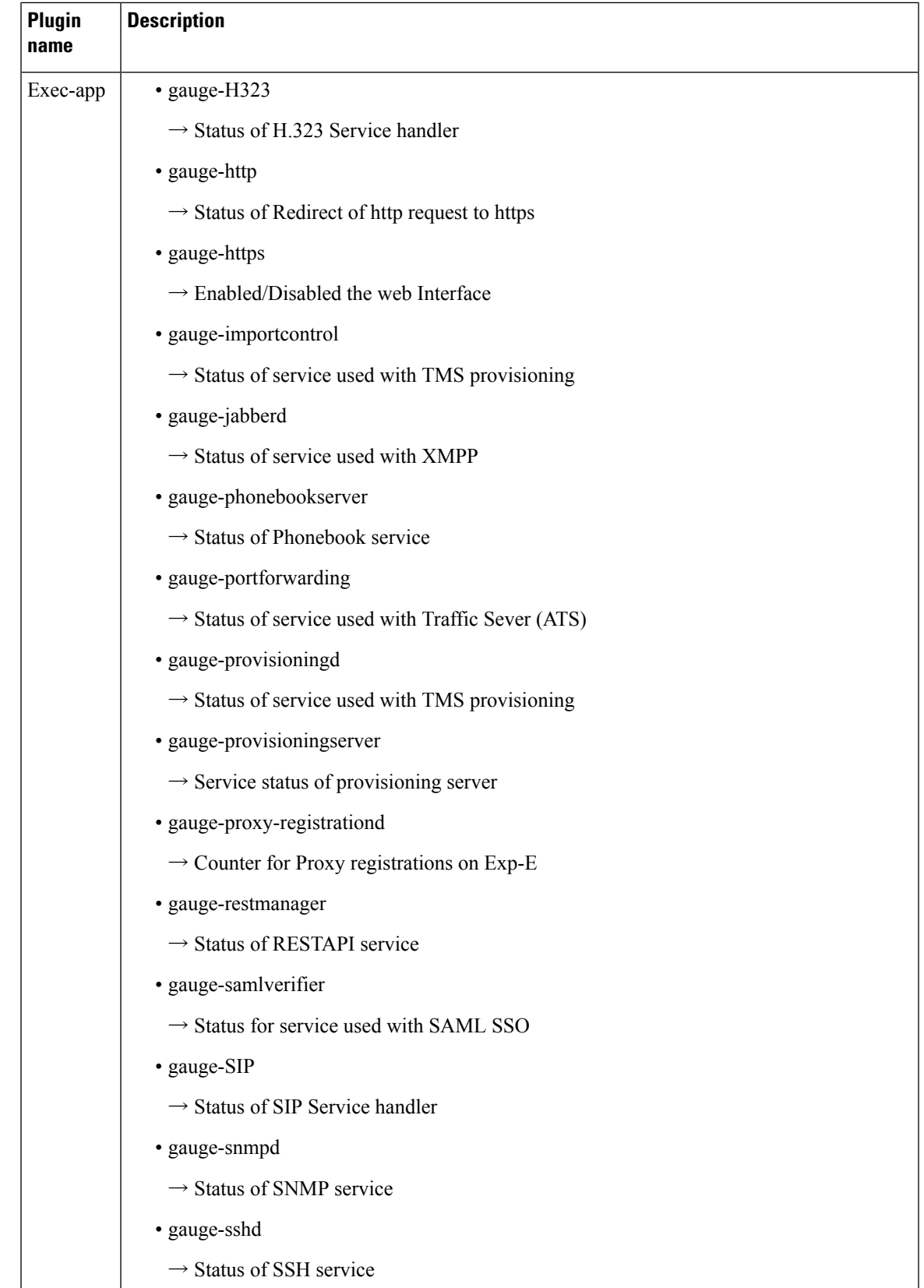

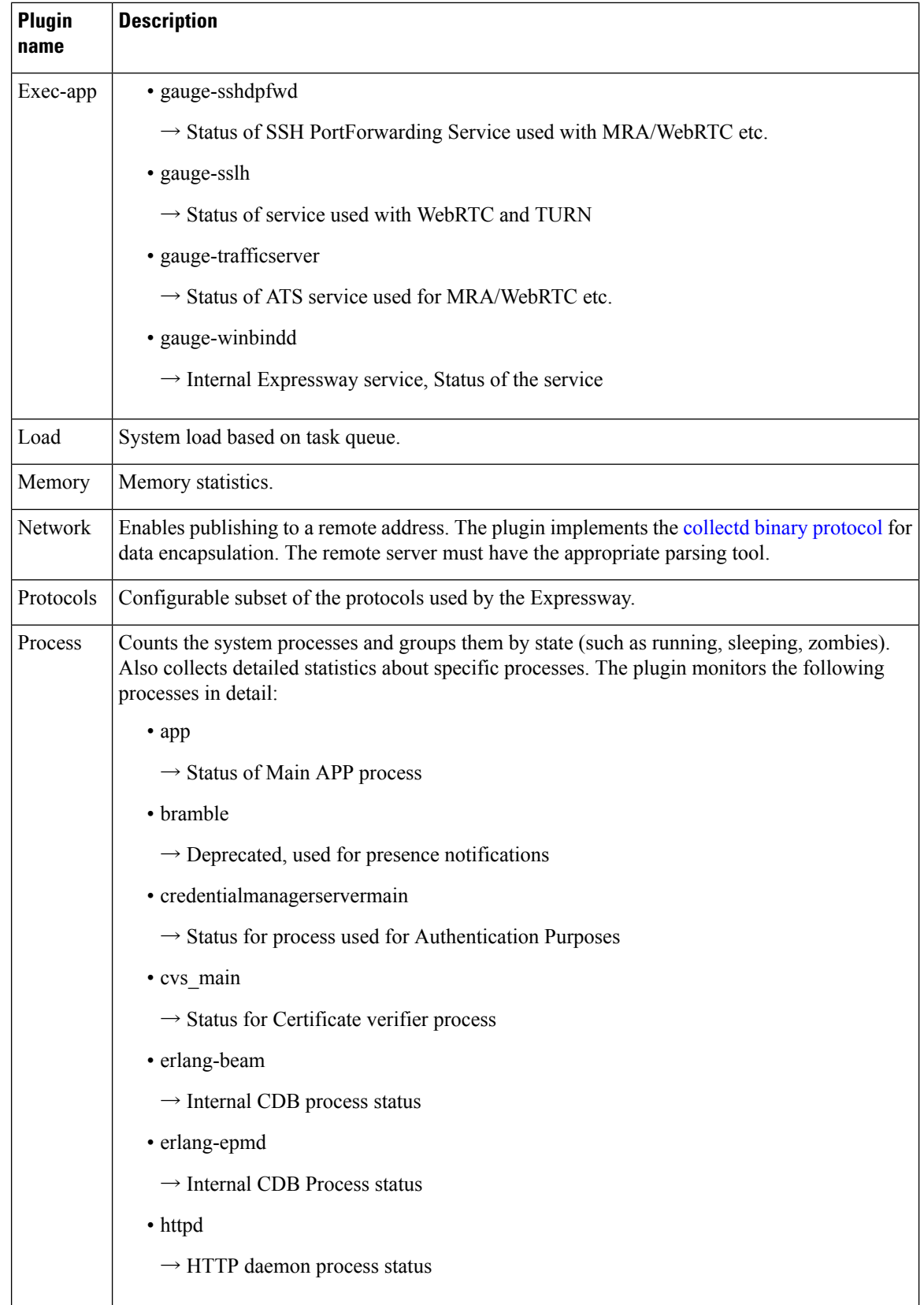

J

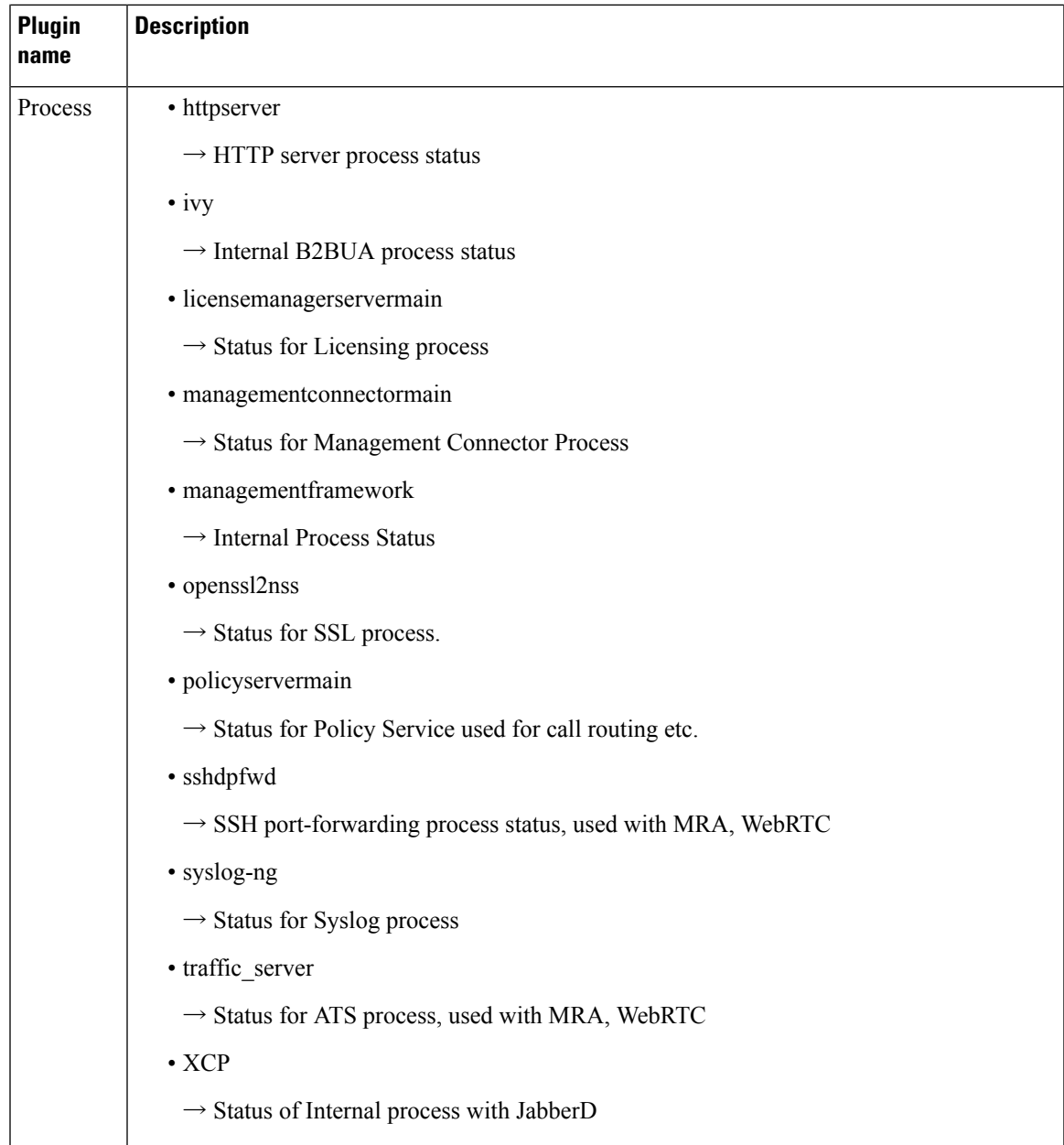

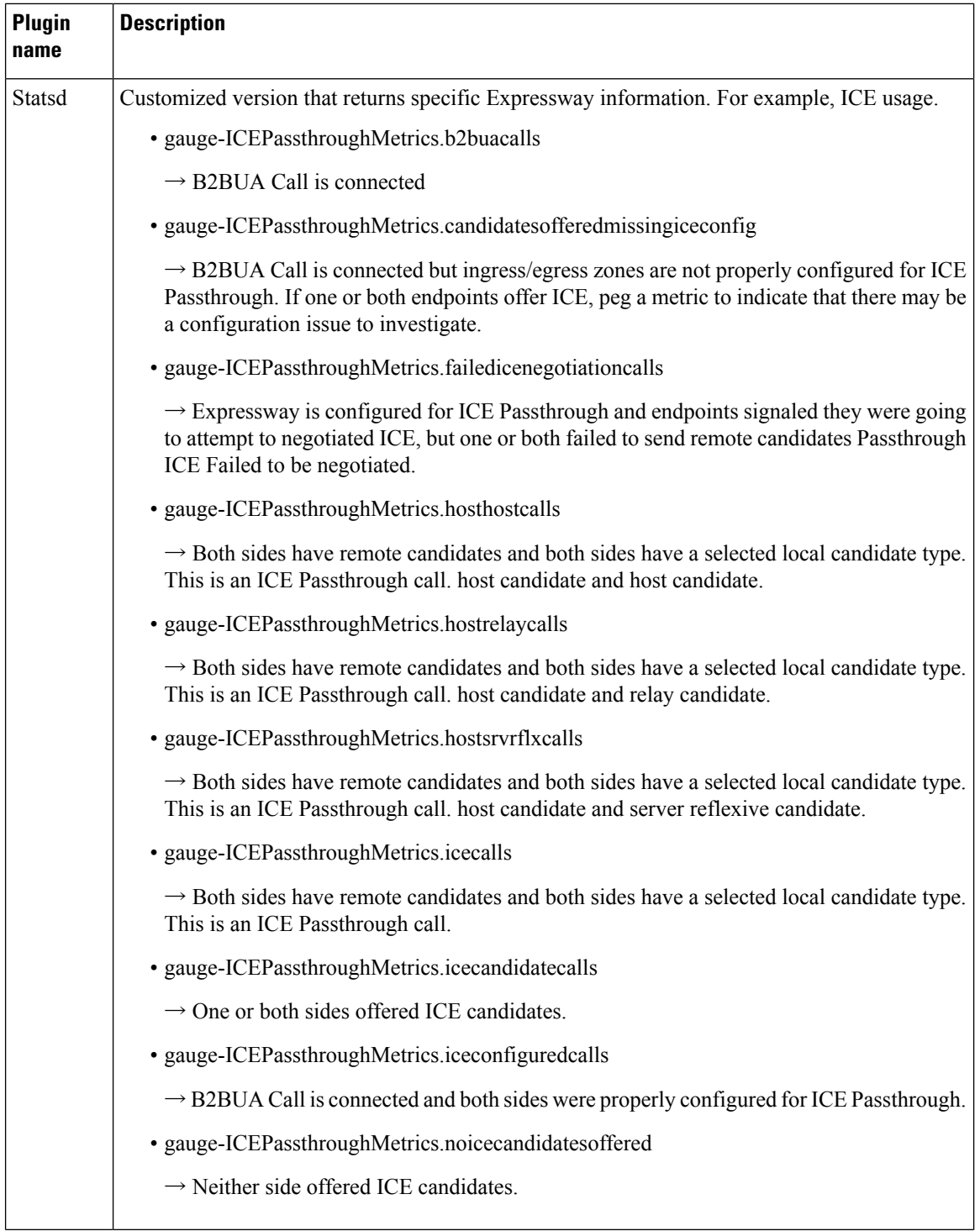

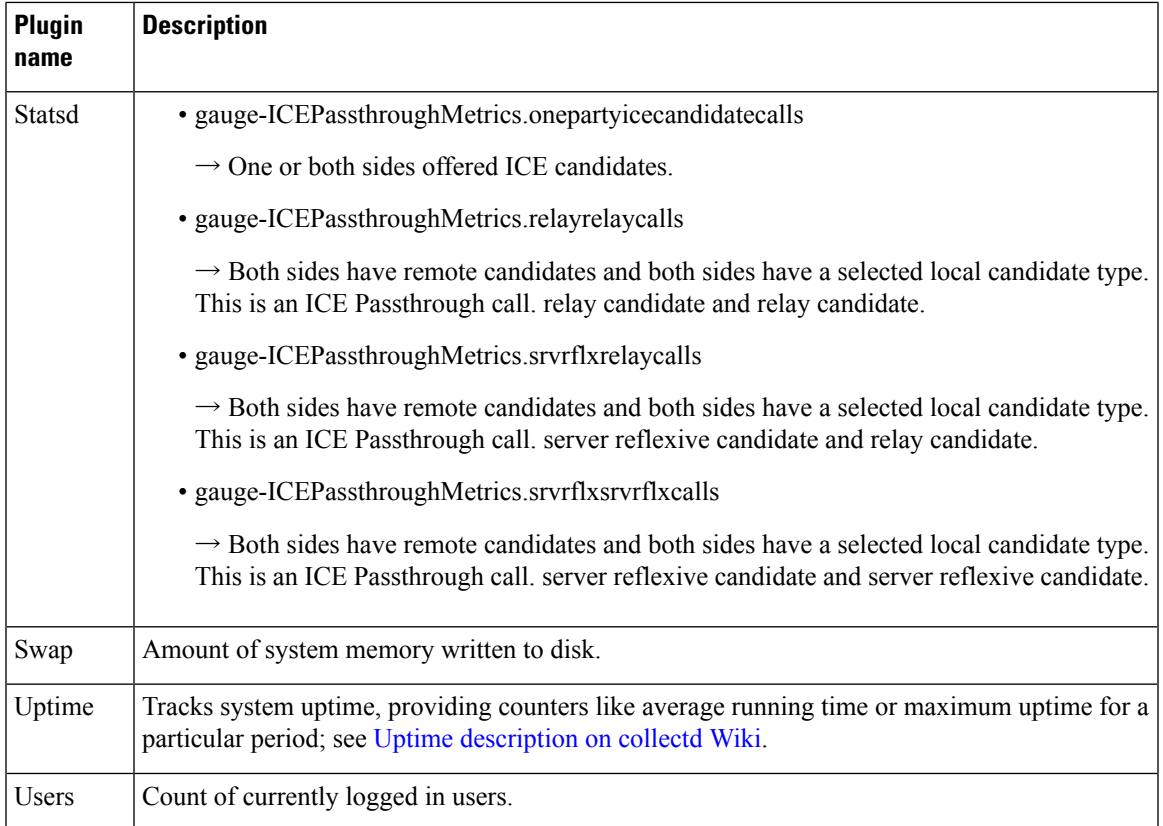

i.